## **หลักสูตร Autodesk Inventor**

## **CAM Cutting** *ระยะเวลาในการอบรม: 2 วัน*

**หลักสูตร "Autodesk Inventor CAM Cutting" จะสอนหลักการในตัดเฉือนวัสดุขั้นสูงดวยการ ทำงานของโปรแกรมคอมพิวเตอรซึ่งเปนกระ บวนการตัดเฉือนชิ้นงานโลหะในรูปแบบ 2มิติ ที่จะมาชวยลดเวลาในการทำงานและลดขอผิด พลาดใหนอยลงและจะชวยใหชิ้นงานที่ไดนั้นมี คุณภาพสูงมากขึ้น ในระหวางเรียนผูเรียนจะได ลองใชเคร�องมือในการจำลองการตัดเฉือน และมีตัวอยางกรณีศึกษาใหผูเรียนไดเขาใจถึง หลักการของโปรแกรมไดมากขึ้นเพ�อใหผูเรียน สามารถนำไปประยุกตใชกับการทำงานจริงให มากที่สุด**

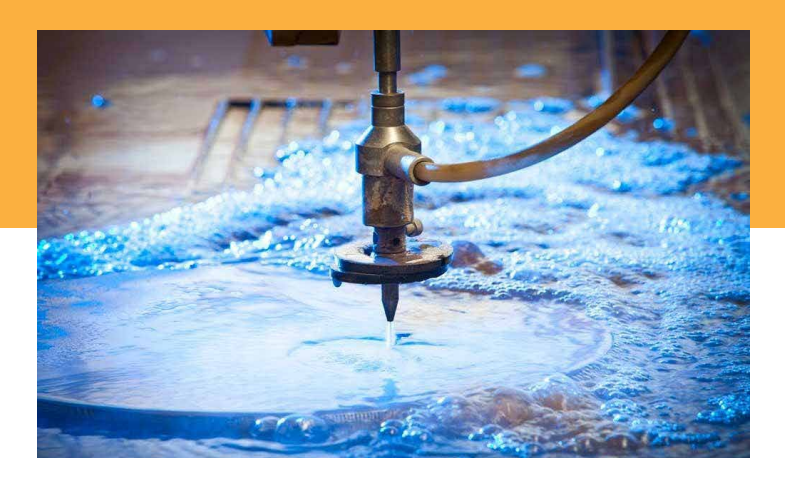

#### **เนื้อหาของหลักสูตร**

- **การใชอินเตอรเฟสในงาน Cutting**
- **ทำความรูจัก 2D Profile Waterjet ,Laser,Plasma Cutting**
- **การคำนวณหาความเร็วตัดใหเหมาะสมกับวัสดุ**
- **เริ่มตนใชงาน Fusion 360 Cutting**
- **การตั้งคาดวยคำสั่ง Setups**
- **การตั้งคา Stock**
- **การใชงานคำสั่ง Cutting ในการตัดเฉือน**
- **เรียกใช Post Process แตละรุนของเคร�องจักร**
- **ทดลองตัดงานจริง (ฝกปฏิบัติจริง)**

**คุณสมบัติของผูเขาอบรม**

**ผูที่ผานการอบรม Autodesk Inventor Essentials หรือผูใชที่เขาใจหลักการในการ ตัดวัสดุพื้นฐานมาพอสมควร**

### *สถานที่อบรม*

**188/1108 ซ.รมเกลา 52/1 โครงการแอรลิงค พารค ชั้น 3 ถ.รมเกลา แขวงคองสามประเวศ เขตลาดกระบัง กทม. 10520 โทร 02-101-9244 โทรสาร 02-101-9245** 

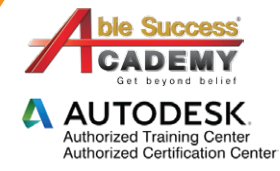

# **COURSE OUTLINE**

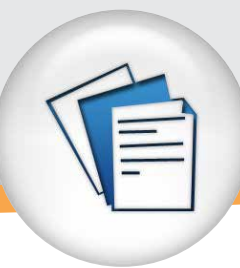

#### DAY<sub>1</sub>

#### *การใชอินเตอรเฟสในงาน Cutting*

- **อินเตอรเฟสของฟงกชัน Cutting**
- **ทำความรูจัก 2D Profile Waterjet, laser, Plasma Cutting**
- **การใชเคร�องมือ Tool Library ใหเหมาะสมกับเคร�องจักร**
- **การสรางและแกไข Tool Library**

#### *คำนวณหาความเร็วตัดใหเหมาะสมกับวัสดุ*

- **รูปแบบการเดินเสน**
- **การเลือกความเร็วการเดินใหเหมาะสมกับวัสดุ**

#### *เริ่มตนใชงาน Autodesk Inventor CAM Cutting*

- **การใชงานเคร�องมือเบื้องตนในการขึ้นรูปสำหรับงาน Cutting**
- **การสราง Sketch เบื้องตน**
- **การใชคำสั่ง Constraints, Dimension เบื้องตน**
- **การใชคำสั่ง Extrude เบื้องตน**

#### *การตั้งคาดวยคำสั่ง Setups*

- **การตั้งคา Setups**
- **การตั้งคา Stock**
- **การตั้งคา Post Process**

#### *การใชงานคำสั่ง Cutting ในการตัด*

- **การตั้งคา Tool**
- **การตั้งคา Geometry เพ�อกำหนดขอบเขตการตัด**
- **การตั้งคา Radii เพ�อกำหนด Plane อางอิง**
- **การตั้งคา Passes**
- **การตั้งคา Linking**

#### D<sub>AY</sub> 2

#### *การจำลองการตัดชิ้นงานดวยสภาพแวดลอม ของโปรแกรม*

- **การเลือกใช Tool แตละรูปแบบ**
- **การตั้งคา Feed ของแตละ Tool เพ�อใหมีความสัมพันธกัน**
- **การใชการจำลองการตัดเฉือนดวยคำสั่ง Simulation**
- **การตั้งคา Display, Tool, Toolpath, Stock**
- **การดูขอมูล Info, Statistics**
- **การเลือกใชคำสั่ง Post Process Code NC**
- **การเลือก Machining**
- **การดูขอมูล Machining Time**

#### *การทดลองการใชเคร�องตัดชิ้นงานจริง (ภาคปฏิบัติ)*

- **อธิบายการทำงานของเคร�อง Cutting เบื้องตน**
- **เรียกใช้ Post Process แต่ละรุ่นของเครื่องจักร**
- **การดาวนโหลด Post Process เพิ่มเติมจากเว็บไซต Autodesk**

**AUTODESK** uthorized Training Center<br>uthorized Certification Cent

- **เตรียมการจับยึดชิ้นงานเพ�อใชในการทดลองตัดงานจริง**
- **ทดลองตัดงานจริง**

*Note: The suggested course duration is a guideline. Course topics and duration may be modified by the instructor based upon the knowledge and skill level of the course participants.*